Федеральное агентство по техническому регулированию и метрологии УРАЛЬСКИЙ НАУЧНО-ИССЛЕДОВАТЕЛЬСКИЙ ИНСТИТУТ МЕТРОЛОГИИ - ФИЛИАЛ ФЕДЕРАЛЬНОГО ГОСУДАРСТВЕННОГО УНИТАРНОГО ПРЕДПРИЯ-ТИЯ «ВСЕРОССИЙСКИЙ НАУЧНО-ИССЛЕДОВАТЕЛЬСКИЙ ИНСТИТУТ МЕТ-РОЛОГИИ ИМ.Д.И.МЕНДЕЛЕЕВА» (УНИИМ - филиал ФГУП «ВНИИМ им. Д.И.Менделеева»)

そう

СОГЛАСОВАНО Директор УНИИМ - филиала ФГУП «ВНИИМ им. Д.И.Менделеева» Е.П. Собина 2023 г.

# **«ГСИ. Анализаторы углерода и серы G4 ICARUS.**

# **Методика поверки»**

**МП 79-251-2022**

Екатеринбург **2023**

### **ПРЕДИСЛОВИЕ**

- **1 РАЗРАБОТАНА Уральским научно-исследовательским институтом метрологии филиалом Федерального государственного унитарного предприятия «Всероссийский научно-исследовательский институт метрологии им. Д.И. Менделеева» (УНИИМ филиал ФГУП «ВНИИМ им. Д.И.Менделеева»)**
- **2 ИСПОЛНИТЕЛЬ зам. зав. лаб. 251, Вострокнутова Е.В.**
- **3 СОГЛАСОВАНА директором УНИИМ филиала ФГУП «ВНИИМ им. Д.И. Менделеева» в 2023 г.**

# **СОДЕРЖАНИЕ**

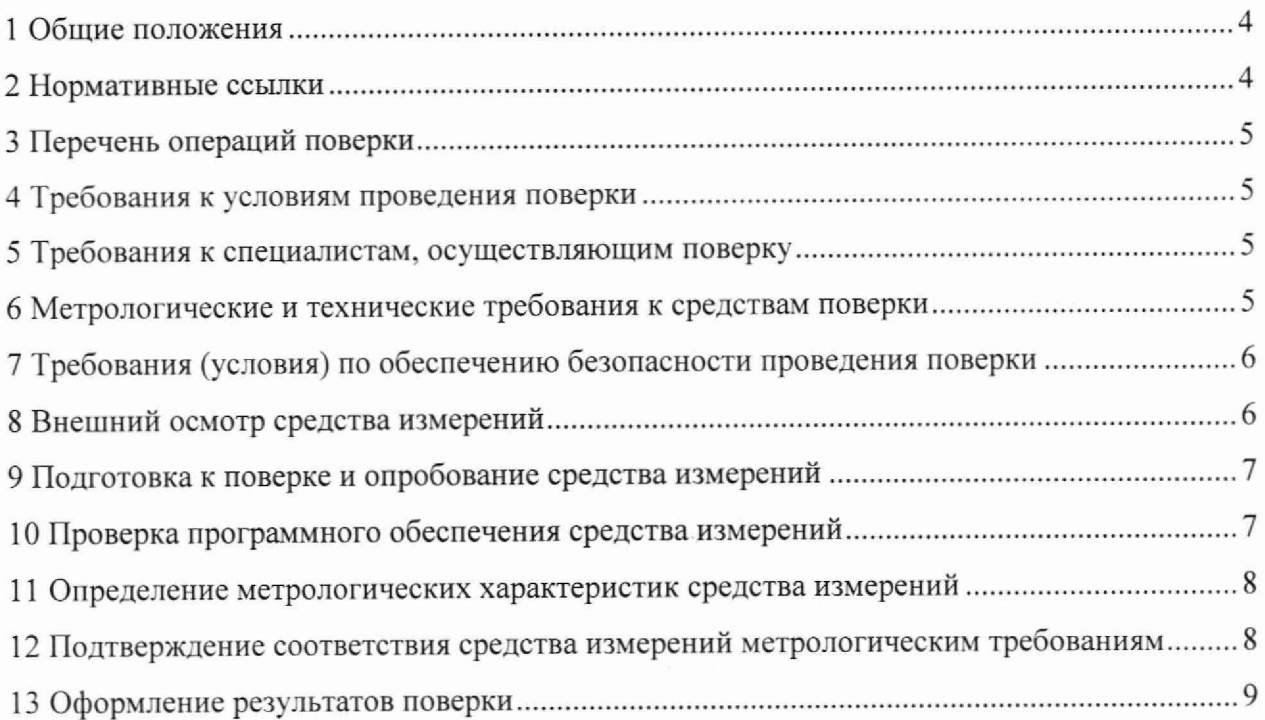

 $\frac{1}{2}$ 

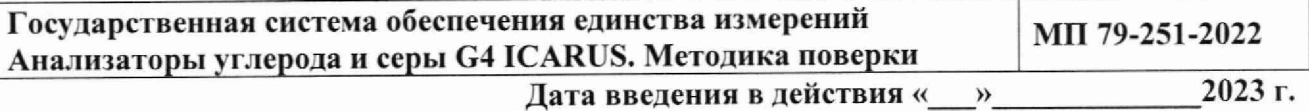

#### 1 Общие положения

<span id="page-3-0"></span>1.1 Настоящая методика поверки распространяется на анализаторы углерода и серы G4 ICARUS (далее - анализаторы), изготовленные фирмой «Bruker AXS GmbH », Германия, и устанавливает методы и средства первичной и периодической поверок. Поверка анализаторов должна производиться в соответствии с требованиями настоящей методики.

1.2 При проведении поверки прослеживаемость анализатора обеспечивается к:

- ГЭТ 3-2020 «Государственному первичному эталону единицы массы (килограмм)» в соответствии с приказом Росстандарта Российской Федерации от 04.07.2022 № 1622 «Об утверждении Государственной поверочной схемы для средств измерений массы», использованием стандартных образцов, аттестованных путем проведения межлабораторного эксперимента, согласно приказа Минпромторга России от 28.08.2020 № 2905, посредством применения поверенных средств измерений, прослеживаемых к соответствующим эталонам.

1.3 В настоящей методике реализована поверка методом прямых измерений.

1.4 Настоящая методика поверки применяется для поверки анализаторов, используемых в качестве рабочих средств измерений. В результате поверки должны быть подтверждены метрологические требования, приведенные в таблице 1.

Таблица 1 - Метрологические характеристики

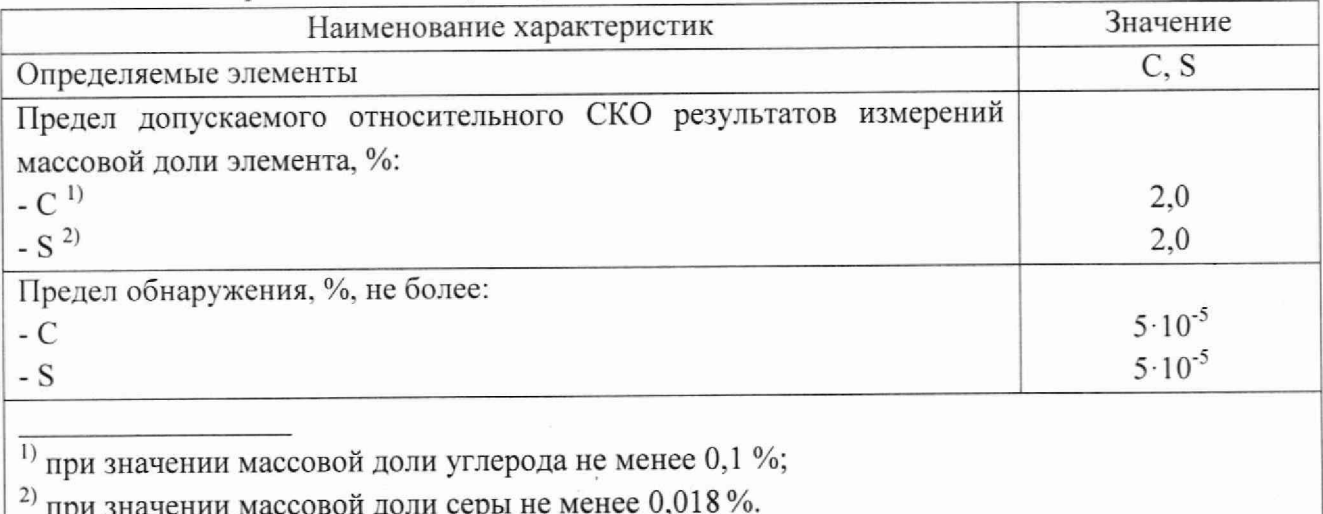

#### 2 Нормативные ссылки

<span id="page-3-1"></span>2.1 В настоящей методике поверки использованы ссылки на следующие документы:

- ГОСТ 12.2.007.0-75 «Система стандартов безопасности труда. Изделия электротехнические. Общие требования безопасности»;

- Приказ Минпромторга России от 28.08.2020 №2905 «Об утверждении порядка проведения испытаний стандартных образцов или средств измерений в целях утвержения типа, порядка утверждения типа стандартных образцов или типа средств измерений, порядка выдачи сертификатов об утверждении типа стандартных образцов или типа средств измерений, формы сертификатов об утверждении типа стандатных образцов или типа средств измерений, требований к знакам утверждения типа стандартных образцов или типа средств измерений и порядка их нанесения;

— Приказ Росстандарта Российской Федерации от 04.07.2022 №1622 «Об утверждении Государственной поверочной схемы для средств измерений массы»;

- Приказ Министерства труда и Социальной защиты РФ от 15.12.2020 N 903н «Об утверждении Правил по охране труда при эксплуатации электроустановок».

### **3 Перечень операций поверки**

3.1 При поверке должны быть выполнены операции, указанные в таблице 2.

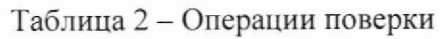

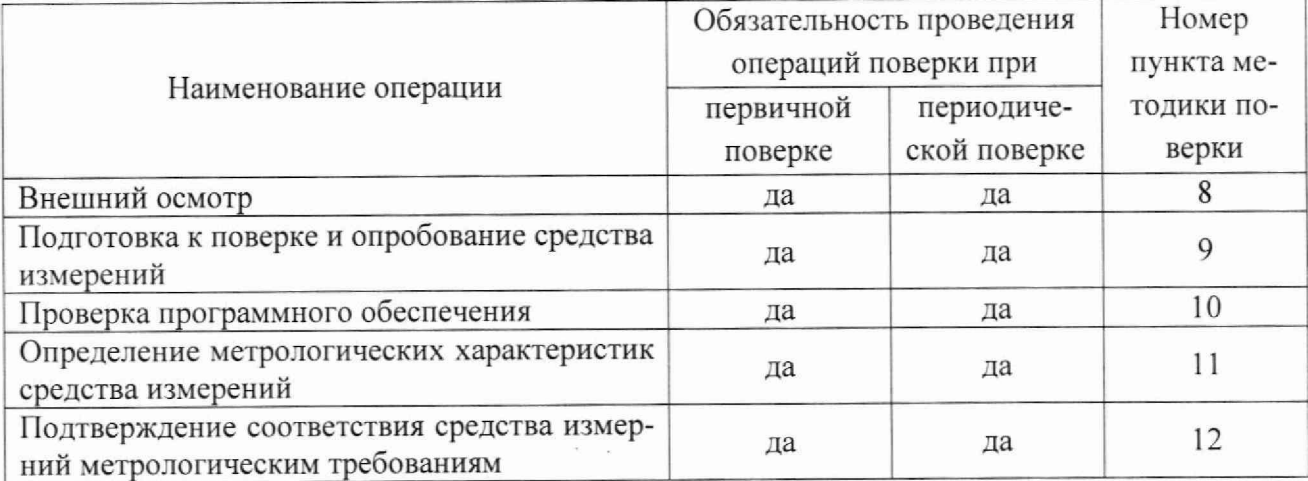

3.2 В случае невыполнения требований хотя бы к одной из операций, проводится настройка анализатора в соответствии с руководством по эксплуатации (далее - РЭ). В дальнейшем необходимые операции повторяются вновь, в случае повторного невыполнения требований поверка прекращается, анализатор бракуется и выполняются операции по п. 13 настоящей методики поверки.

### <span id="page-4-0"></span>**4 Требования к условиям проведения поверки**

4 .1 При проведении поверки должны быть соблюдены следующие условия:

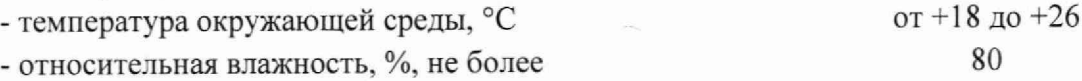

### <span id="page-4-1"></span>**5 Требования к специалистам, осуществляющим поверку**

5.1 К проведению работ по поверке анализатора допускаются лица, прошедшие специальное обучение в качестве поверителя, ознакомившиеся с настоящей методикой поверки и РЭ на анализатор.

# <span id="page-4-2"></span>**6 Метрологические и технические требования к средствам поверки**

6.1 При проведении поверки применяют оборудование согласно таблице 3.

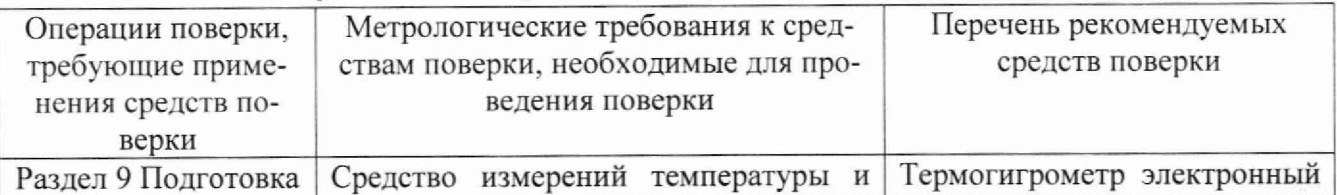

### Таблица 3 - Метрологические требования к средствам поверки

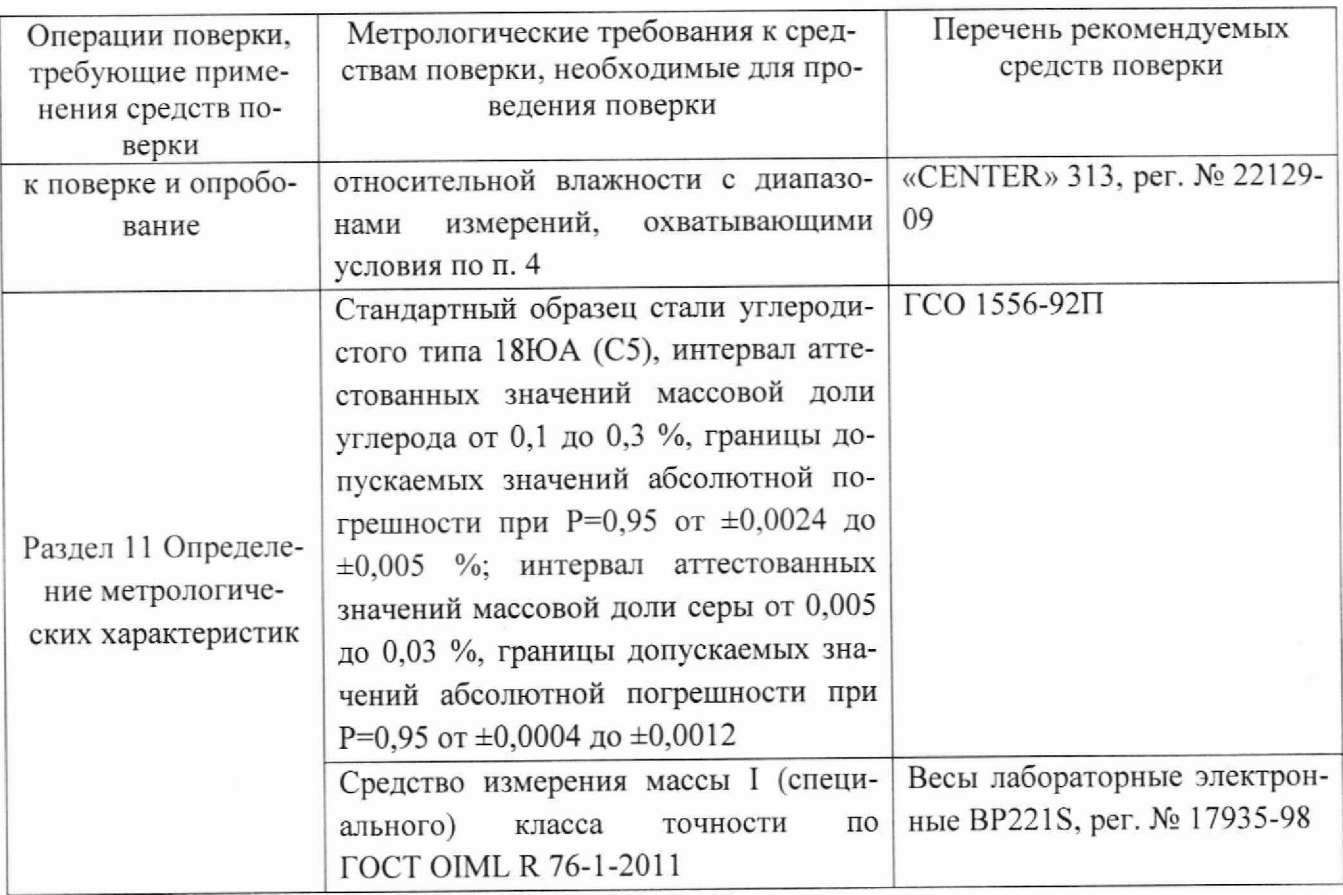

6.2 Стандартные образцы применяемые для поверки должны иметь действующий паспорт, средства измерений должны быть поверены.

6.3 Допускается применение аналогичных средств поверки, обеспечивающих требуемую точность передачи единицы массовых долей углерода и серы поверяемому анализатору.

6.4 При выборе средств поверки рекомендуется отдавать приоретет стандартным образцам с установленной прослеживаемостью к государственным первичным эталонам единиц величин и (или) первичным референтным методикам (методам) измерений.

# <span id="page-5-0"></span>**7 Требования (условия) по обеспечению безопасности проведения поверки**

7.1 При проведении поверки должны быть соблюдены требования Министерства труда и Социальной защиты РФ от 15.12.2020 N 903н «Об утверждении Правил по охране труда при эксплуатации электроустановок», требования ГОСТ 12.2.007.0.

### **8 Внешний осмотр средства измерений**

8.1 При внешнем осмотре необходимо установить:

- соответствие внешнего вида анализатора сведениям, приведенным в описании типа;

- отсутствие видимых повреждений анализатора;

- соответствие комплектности, указанной в руководстве по эксплуатации (РЭ);

- четкость обозначений и маркировки.

8.2 **В** случае если при внешнем осмотре анализатора выявлены повреждения или дефекты способные оказать влияние на безопасность проведения поверки или результаты поверки, поверка может быть продолжена только после устранения этих повреждений или де<span id="page-6-0"></span>фектов.

### 9 Подготовка к поверке и опробование средства измерений

9.1 Подготовливают анализатор в соответствии с РЭ, при необходимости проводят градуировку.

9.2 При включении анализатора осуществляется автоматическое тестирование электроники и аппаратных средств анализатора.

Стандартные образцы, используемые при поверке, подготавливают в соответ-9.3 ствии с инструкцией по применению средства измерений, используемые при поверке, и согласно их эксплуатационной документации.

# 10 Проверка программного обеспечения средства измерений

10.1 Проводят проверку идентификационных данных программного обеспечения (далее - ПО) анализатора. Идентификационное наименование и номер версии ПО проводят следующим образом: в панели инструментов операционной системы WINDOWS выбирают пункт «Программы и компоненты» («Programs and Features»). В открывшемся окне находят строку GA Client и убеждаются в корректности номера версии. На рисунке 1 приведено окно с названием и номером версии ПО.

| <b>Г.Т.</b> Программы и компоненты              |                                                                                                  |                             |            |                 | п                       | $\times$ |
|-------------------------------------------------|--------------------------------------------------------------------------------------------------|-----------------------------|------------|-----------------|-------------------------|----------|
|                                                 | (1) Панель управления > Все элементы панели управления > Программы и компоненты                  |                             |            |                 | Flowce: (1, p)<br>$-71$ |          |
| Панель управления -<br>домашняя страница        | Удаление или изменение программы                                                                 |                             |            |                 |                         |          |
| Просмотр установленных<br>обновлений            | Для удаления программы выберите ее в списке и щелкните "Удалить", "Изменить" или "Восстановить". |                             |            |                 |                         |          |
| Включение или отключение<br>коглонентов Windows | Упорядочить -                                                                                    |                             |            |                 |                         |          |
|                                                 | 148.88                                                                                           | Издатель                    | Установле  | Размес          | Версия                  |          |
|                                                 | <b>Ed</b> Adobe Reader 8.1.0 - Russian                                                           | Adobe Systems Incorporated  | 08.11.2016 | 205 MG 8.1.0    |                         |          |
|                                                 | an Elements                                                                                      | Eltra GmbH                  | 10.10.2019 |                 | 12.3 ГБ 1.4.3.0         |          |
|                                                 | # GA Client                                                                                      | Bruker AXS GmbH             | 19.02.2019 |                 | 1.6.0.7                 |          |
|                                                 | # GADiagnoseTool                                                                                 | Bruker AXS GmbH             | 19.02.2019 |                 | 3.001                   |          |
|                                                 | Google Chrome                                                                                    | Google Inc.                 | 30.01.2019 |                 | 72.0.3626.81            |          |
|                                                 | III HP LaserJet Professional P1100-P1560-P1600 Series                                            |                             | 14.01.2019 |                 |                         |          |
|                                                 | HP SoftPag Download Manager                                                                      | Hewlett-Packard Company     | 31.10.2016 | 65.9 MB 3.6.2.0 |                         |          |
|                                                 | HPSSupply                                                                                        | Hewlett Packard Development | 11.11.2016 | 1.39 MB         | 2.1.1.0000              |          |
|                                                 | Lill Intel & Security Assist                                                                     | Intel Corporation           | 31.10.2016 | 2.36 MB         | 1.0.0.532               |          |
|                                                 | I Microsoft Office профессиональный плюс 2016                                                    | Microsoft Corporation       | 14:01.2019 | 38.9 MB         | 16.0.4266.1001          |          |
|                                                 | Ga Microsoft OneDrive                                                                            | Microsoft Corporation       | 21.01.2019 | 112 MB          | 18.240.1202.0004        |          |
|                                                 | Microsoft SQL Server 2014 Express LocalDB                                                        | Microsoft Corporation       | 08.11.2016 | 283 ME          | 12.0.2000.8             |          |
|                                                 | П Microsoft Visio профессиональный 2016                                                          | Microsoft Corporation       | 14.01.2019 | 38.9 MB         | 16.0.4266.1001          |          |
|                                                 | Microsoft Visual C++ 2005 Redistributable                                                        | Microsoft Corporation       | 31.10.2016 |                 | 9,99 M6 8.0.56336       |          |
|                                                 | Til Microsoft Visual C++ 2005 Redistributable (x64)                                              | Microsoft Corporation       | 31.10.2016 | 3.07 MG         | 8.0.56336               |          |
|                                                 | Microsoft Visual C++ 2008 Redistributable - x64 9.0.3                                            | Microsoft Corporation       | 31.10.2016 | 15.3 MB         | 9.0.30729               |          |
|                                                 | Microsoft Visual C++ 2008 Redistributable - x86 9.0.3                                            | Microsoft Corporation       | 31.10.2016 |                 | 19.9 MG 9.0.30729.4148  |          |
|                                                 | In Microsoft Visual C++ 2010 x64 Redistributable - 10.0                                          | Microsoft Corporation       | 31.10.2016 | 27.7 MG         | 10.0.40219              |          |
|                                                 | Microsoft Visual C++ 2010 x86 Redistributable - 10.0 Microsoft Corporation                       |                             | 31.10.2016 | 22.2 MS         | 10.0.40219              |          |
|                                                 | Microsoft Visual C++ 2012 Redistributable (x64) - 11.0 Microsoft Corporation                     |                             | 14.01.2019 |                 | 20.5 M& 11.0.51106.1    |          |
|                                                 | ill Microsoft Visual C++ 2012 Redistributable (x86) - 11.0 Microsoft Comoration                  |                             | 14.01.2019 |                 | 17.4 Mfg 11.0.51106.1   |          |

Рисунок 1 - Название и номер версии ПО

Идентификационное наименование и номер версии ПО должны соответствовать указанному в таблице 4.

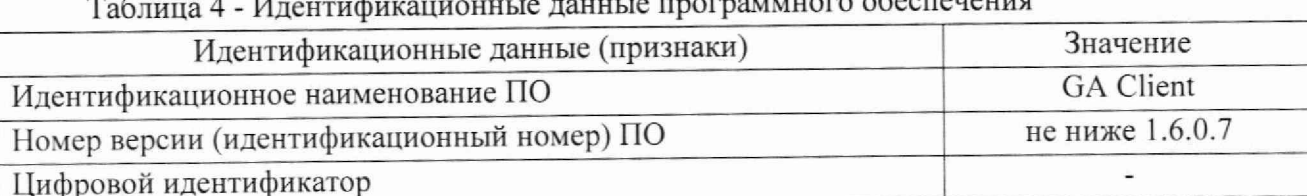

# 11 Определение метрологических характеристик средства измерений

<span id="page-7-0"></span>11.1 Проверка относительного среднего квадратичного отклонения (ОСКО) результатов измерений массовой доли элемента

11.1.1 Для проверки ОСКО результатов измерений массовой доли элемента используют стандартные образцы по п. 6, измерение массовой доли углерода и серы проводят с использованием ГСО 1556-92П.

11.1.2 Навески стандартного образца массой (0,600  $\pm$  0,050) г помещают в керамические тигли. В стандартный образец ГСО 1556-92П добавляют необходимое количество ускоряющей добавки в соответствии с РЭ.

11.1.3 Проводят не менее 5 измерений массовой доли *i*-го элемента *k*-го стандартного образца. Результаты измерений массовой доли элементов и полученные значения выходных сигналов заносят в протокол.

11.2 Проверка предела обнаружения

Для проверки предела обнаружения *i*-ого элемента проводят не менее пяти 11.2.1 измерений  $(j=1...n, n \ge 5)$  выходного фонового сигнала *i*-ого элемента (в пустом тигле), результаты заносят в протокол.

#### измерений средства 12 Подтверждение соответствия метрологическим требованиям

12.1 Рассчитывают ОСКО результатов измерений массовой доли *i*-го элемента ( $S_{rik}$ ) в  $k$ -ом стандартном образце по формуле

$$
S_{rik} = \frac{S_{ik}}{\overline{\omega}_{ik}} \cdot 100,\tag{1}
$$

 $S_{ik}$  - среднее квадратическое отклонение результатов измерений массовой доли *i*-го где элемента в k-ом стандартном образце, которое вычисляется по формуле

$$
S_{ik} = \sqrt{\frac{\sum_{j=1}^{n} (\omega_{jik} - \overline{\omega}_{ik})^2}{n-1}},
$$
\n(2)

 $\omega_{iik}$ - j-ый результат измерений массовой доли i-го элемента в k-ом стандартном обгде разце, %;

 $\overline{\omega}_{ik}$  - среднее арифметическое значение результатов измерений массовой доли *i*-го элемента в k-ом стандартном образце, %, рассчитанное по формуле

$$
\overline{\omega}_{ik} = \frac{\sum_{j=1}^{n} \omega_{jik}}{n},\tag{3}
$$

n- количество измерений массовой доли *i*-го элемента в k-ом стандартном образце.

12.2 Рассчитывают чувствительность анализатора к *i*-му элементу, используя значения выходных сигналов, полученные по п.11.1 настоящей методики поверки, по формуле

Страница 9 из 10

$$
N_{jik} = \frac{Y_{jik} \cdot 100}{C_{ik} \cdot m_{jik/CC}},\tag{4}
$$

где  $Y_{jik}$  - *j*-ое значение выходного сигнала *i*-го элемента для *k*-го стандартного образца, усл.ед., полученное по п.11.1 настоящей методики поверки;

 $C_{ik}$  - аттестованное значение массовой доли *i*-го элемента для *k*-го стандартного образна. %:

 $m_{jikICO}$  - *j*-ая масса навески *k*-ого стандартного образца, взятого для определения чувствительности анализатора к і-му элементу, г.

По полученным по формуле (4) значениям рассчитывают среднее арифметическое значение чувствительности к *і*-му элементу по формуле

$$
\overline{N}_{ik} = \frac{\sum_{j=1}^{n} N_{jik}}{n} \tag{5}
$$

где п - количество измерений выходного сигнала *i*-го элемента в *k*-ом стандартном образце.

12.3 Рассчитывают СКО полученных значений выходного фонового сигнала *i*-ого элемента по результатам измерений п. 11.2,  $S_{\phi i}$ , по формуле

$$
S_{\phi i} = \sqrt{\frac{\sum_{j=1}^{n} (Y_{\phi ji} - \overline{Y}_{\phi i})^2}{n-1}},\tag{6}
$$

где  $Y_{\phi ji}$  - *j*-ый результат измерений выходного фонового сигнала *i*-го элемента, усл.ед.;

 $\overline{Y}_{\phi i}$  - среднее арифметическое значение выходного фонового сигнала *i*-го элемента, усл.ед., рассчитанное по формуле

$$
\overline{Y}_{\phi i} = \frac{\sum_{j=1}^{n} Y_{ji}}{n},\tag{7}
$$

где п- количество измерений выходного фонового сигнала *i*-го элемента.

12.4 Предел обнаружения для *i*-ого элемента, С<sub>imin</sub>, %, определяют по формуле

 $(8)$ 

$$
C_{imin} = \frac{3 \cdot S_{\phi i}}{\overline{N}_{ik} \cdot \overline{m}_{ikl'CO}} \cdot 100,
$$

где  $\overline{m}_{ikICO}$  - среднее арифметическое значение навески k-го стандартного образца, г, рассчитанное по формуле

$$
\overline{m}_{ik\Gamma\text{CO}} = \frac{\sum_{j=1}^{n} m_{jik\Gamma\text{CO}}}{n},\tag{9}
$$

где  $m_{jikl'CO}$  - j-ая масса навески k- го стандартного образца, взятого для определения чувствительности анализатора к і-му элементу по п. 11.1, г.

Полученные значения ОСКО результатов измерений массовой доли и пределов обнаружения должны удовлетворять требованиям таблицы 1.

### 13 Оформление результатов поверки

13.1 Результаты поверки оформляются протоколом в произвольной форме.

13.2 При положительных результатах поверки анализатор признают пригодным к применению.

13.3 При отрицательных результатах поверки анализатор признают непригодным к применению.

13.4 Нанесение знака поверки на анализаторы не предусмотрено. Пломбирование анализаторов не предусмотрено.

13.5 По заявке заказчика при положительных результатах поверки оформляется свидетельство о поверке, при отрицательных - извещение о непригодности.

13.6 Сведения о результатах поверки передают в Федеральный информационный фонд по обеспечению единства измерений в соответствии с установленным порядком.

#### Разработчик:

Зам. зав. лаб. 251 УНИИМ - филиала ФГУП «ВНИИМ им. Д.И.Менделеева»

СУ Е.В. Вострокнутова